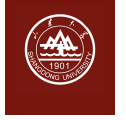

**Title** Subtitle author 2023/12

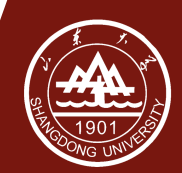

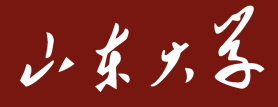

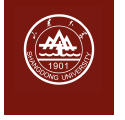

This template is a based on [SINTEF Presentation](https://www.overleaf.com/latex/templates/sintef-presentation/jhbhdffczpnx) from [Federico Zenith](mailto:federico.zenith@sintef.no) and its derivation [Beamer-LaTeX-Themes](https://github.com/TOB-KNPOB/Beamer-LaTeX-Themes) from Liu Qilong

THU style adaptation contributed by [Wenhao Fang](https://github.com/FangWHao) SDU style adaptation contributed by [Penghong Gao](https://github.com/almostgph)

In the following you find a brief introduction on how to use  $E$ <sub>F</sub> $X$  and the beamer package to prepare slides, based on the one written by [Federico Zenith](mailto:federico.zenith@sintef.no) for [SINTEF Presentation](https://www.overleaf.com/latex/templates/sintef-presentation/jhbhdffczpnx)

This template is released under Creative Commons CC BY 4.0 license

<span id="page-2-0"></span>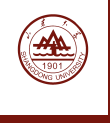

#### **Table of Contents** 1 Introduction

#### $\blacktriangleright$  Introduction

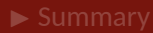

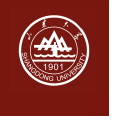

#### **Beamer for SINTEF slides** 1 Introduction

- We assume you can use  $EEX$ ; if you cannot, [you can learn it here](http://en.wikibooks.org/wiki/LaTeX/)
- Beamer is one of the most popular and powerful document classes for presentations  $in$   $E\nF X$
- Beamer has also a detailed [user manual](http://www.ctan.org/tex-archive/macros/latex/contrib/beamer/doc/beameruserguide.pdf)
- Here we will present only the most basic features to get you up to speed

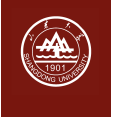

#### **Beamer vs. PowerPoint** 1 Introduction

Compared to PowerPoint, using LATEX is better because:

- It is not What-You-See-Is-What-You-Get, but What-You-*Mean*-Is-What-You-Get: you write the content, the computer does the typesetting
- Produces a pdf: no problems with fonts, formulas, program versions
- Easier to keep consistent style, fonts, highlighting, etc.
- Math typesetting in  $Tr X$  is the best:

$$
\mathrm{i}\,\hbar\frac{\partial}{\partial t}\Psi(\mathbf{r},t)=-\frac{\hbar^2}{2\,m}\nabla^2\Psi(\mathbf{r},t)+V(\mathbf{r})\Psi(\mathbf{r},t)
$$

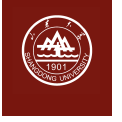

**Getting Started** Selecting the SINTEF Theme

To start working with sintefbeamer, start a  $E$ <sub>F</sub>X document with the preamble:

#### **Minimum SINTEF Beamer Document**

\documentclass{beamer}

\usetheme{sintef}

\begin{document}

\begin{frame}{Hello, world!}

\end{frame}

\end{document}

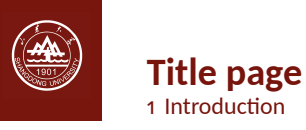

To set a typical title page, you call some commands in the preamble:

#### **The Commands for the Title Page**

```
\title{Sample Title}
```

```
\subtitle{Sample subtitle}
```

```
\author{First Author, Second Author}
```

```
\date{\today} % Can also be (ab)used for conference name &c.
```
You can then write out the title page with \maketitle.

To set a **background image** use the \titlebackground command before \maketitle; its only argument is the name (or path) of a graphic file.

If you use the **starred version** \titlebackground\*, the image will be clipped to a split view on the right side of the title slide.

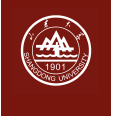

#### **Writing a Simple Slide** It's really easy!

• A typical slide has bulleted lists

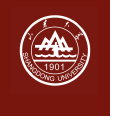

#### **Writing a Simple Slide** It's really easy!

- A typical slide has bulleted lists
- These can be uncovered in sequence

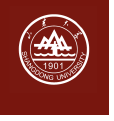

#### **Writing a Simple Slide** It's really easy!

- A typical slide has bulleted lists
- These can be uncovered in sequence

### **Code for a Page with an Itemised List**

```
\begin{frame}{Writing a Simple Slide}
\framesubtitle{It's really easy!}
\begin{itemize}[<+->]
  \item A typical slide has bulleted lists
  \item These can be uncovered in sequence
\end{itemize}\end{frame}
```
<span id="page-10-0"></span>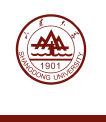

#### **Table of Contents** 2 Personalization

 $\blacktriangleright$  Personalization

 $9/22$ 

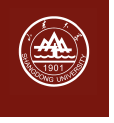

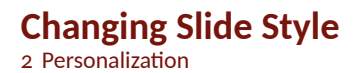

- You can select the white or *maincolor* **slide style** *in the preamble* with \themecolor{white} (default) or \themecolor{main}
	- You should *not* change these within the document: Beamer does not like it
	- If you *really* must, you may have to add \usebeamercolor[fg]{normal text} in the slide
- You can change the **footline colour** with \footlinecolor{color}
	- Place the command *before* a new frame
	- There are four "official" colors: maincolor, sintefyellow,

sintefgreen, sintefdarkgreen

- $-$  Default is no footline; you can restore it with  $\{footline$
- Others may work, but no guarantees!
- Should *not* be used with the maincolor theme!

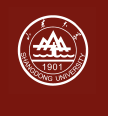

**Blocks** ŵ Personalization

#### **Standard Blocks**

These have a color coordinated with the footline (and grey in the blue theme)

\begin{block}{title} content... \end{block}

### **Colour Blocks**

Similar to the ones on the left, but you pick the colour. Text will be white by default, but you may set it with an optional argument.

\begin{colorblock}[black]{sinteflightgreen}{title} content... \end{colorblock}

The "official" colours of colour blocks are:  $\Box$  sinteflilla,

maincolor, sintefdarkgreen, and

sintefyellow.

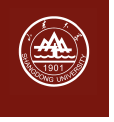

#### **Using Colours** ŵ Personalization

- You can use colours with the  $\text{textcolor}$   $\text{textcon}$  name  $\text{textlet}$  command
- The colours are defined in the sintefcolor package:
	- $-$  Primary colours:  $\Box$  maincolor and its sidekick sintefgrey — Three shades of green: sinteflightgreen, sintefgreen, sintefdarkgreen — Additional colours: sintefyellow, sintefpurple, sinteflilla, testcolornuaablue
		- *◦* These may be shaded—see the sintefcolor documentation or the [SINTEF profile manual](https://sintef.sharepoint.com/sites/stottetjenester/kommunikasjon/grafisk-profil-new/Sider/default.aspx)
- Do *not* abuse colours: \emph{} is usually enough
- Use \alert{} to bring the focus somewhere

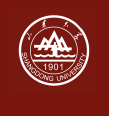

#### **Using Colours** ŵ Personalization

- You can use colours with the \textcolor{<color name>}{text} command
- The colours are defined in the sintefcolor package:
	- $-$  Primary colours:  $\Box$  maincolor and its sidekick sintefgrey  $-$  Three shades of green: sinteflightgreen, sintefgreen, sintefdarkgreen
	- Additional colours: sintefyellow, sintefpurple, sinteflilla, testcolornuaablue
		- *◦* These may be shaded—see the sintefcolor documentation or the [SINTEF profile manual](https://sintef.sharepoint.com/sites/stottetjenester/kommunikasjon/grafisk-profil-new/Sider/default.aspx)
- Do *not* abuse colours: \emph{} is usually enough
- Use \alert{} to bring the focus somewhere
- If you highlight too much, you don't highlight at all!

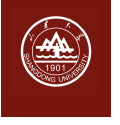

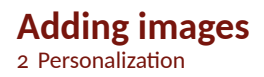

Adding images works like in normal ETFX:

**Code for Adding Images** \usepackage{graphicx}  $\%$  ... \includegraphics[width=\textwidth] {assets/sdu\_logo}

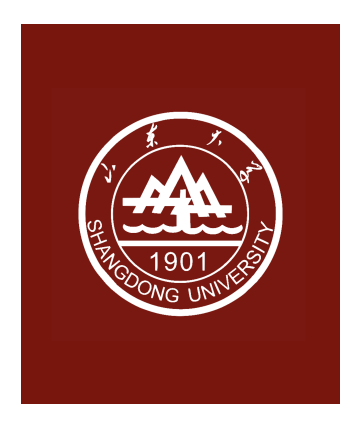

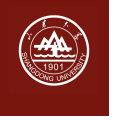

#### **Splitting in Columns** ŵ Personalization

Splitting the page is easy and common; typically, one side has a picture and the other text: This is the first column and this the second

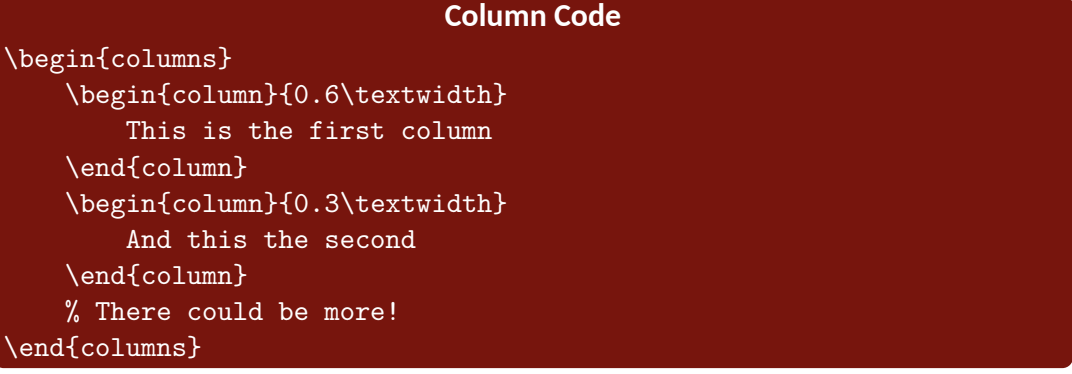

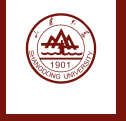

# **Special Slides**

2 Personalization

- Chapter slides
- Side-picture slides

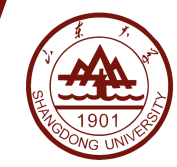

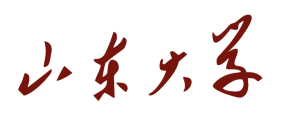

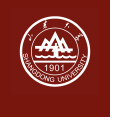

#### **Chapter slides** ŵ Personalization

- Similar to frames, but with a few more options
- Opened with \begin{chapter}[<image>]{<color>}{<title>}
- Image is optional, colour and title are mandatory

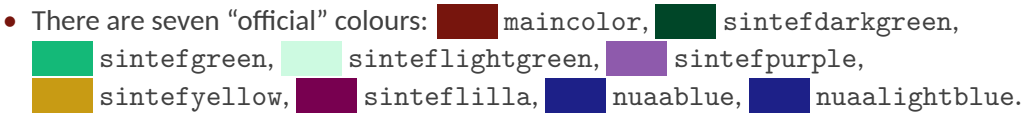

- Strangely enough, these are *more* than the official colours for the footline.
- It may still be a nice touch to change the footline of following slides to the same color of a chapter slide. Your choice.
- Otherwise, chapter behaves just like frame.

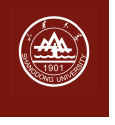

#### **Side-Picture Slides** 2 Personalization

- Opened with *\*begin{sidepic}{<image>}{<title>}
- Otherwise, sidepic works just like frame

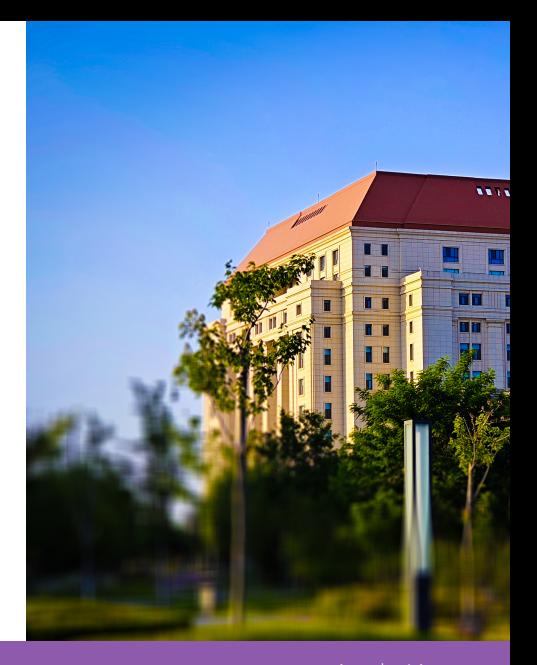

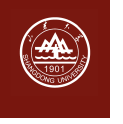

**Fonts** ŵ Personalization

- The paramount task of fonts is being readable
- There are good ones...
	- Use serif fonts only with high-definition projectors
	- Use sans-serif fonts otherwise (or if you simply prefer them)
- ... and not so good ones:
	- Never use monospace for normal text
	- Gothic, calligraphic or weird fonts fhould always be avoided

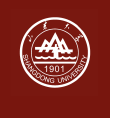

- To insert a final slide with the title and final thanks, use \backmatter.
	- The title also appears in footlines along with the author name, you can change this text with \footlinepayoff
	- $-$  You can remove the title from the final slide with  $\backslash$  backmatter [notitle]
- The aspect ratio defaults to 16:9, and you should not change it to 4:3 for old projectors as it is inherently impossible to perfectly convert a 16:9 presentation to 4:3 one; spacings will break
	- The aspectratio argument to the beamer class is overridden by the SINTEF theme
	- If you *really* know what you are doing, check the package code and look for the geometry class.

<span id="page-22-0"></span>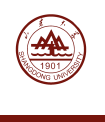

#### **Table of Contents** 3 Summary

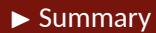

![](_page_23_Picture_0.jpeg)

![](_page_23_Picture_1.jpeg)

- Enough for an introduction! You should know enough by now
- If you have corrections or suggestions, [send them to me!](mailto:2861126078@qq.com)

![](_page_24_Picture_0.jpeg)

# Title

## *Thank you for listening! Any questions?*

![](_page_24_Picture_3.jpeg)